## Shells

#### lctseng (2019-2021, CC BY-SA) ? (1996-2018)

#### 國立陽明交通大學資工系資訊中心

Computer Center, Department of Computer Science, NYCU

1

### UNIX Kernel and Shell

- Interface to communicate with kernel
- Where you type commands

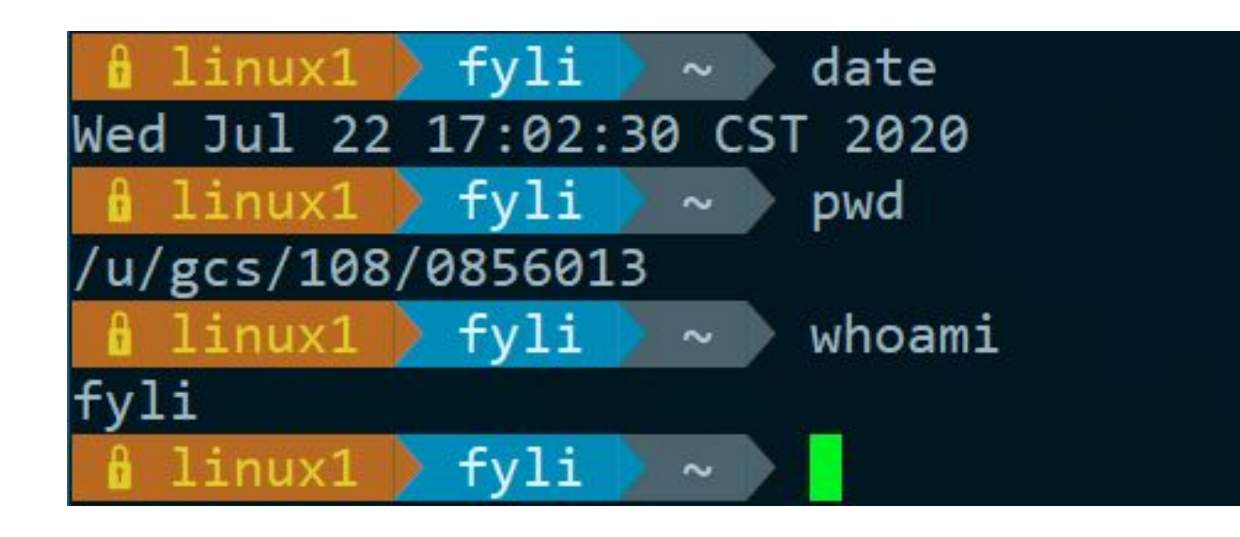

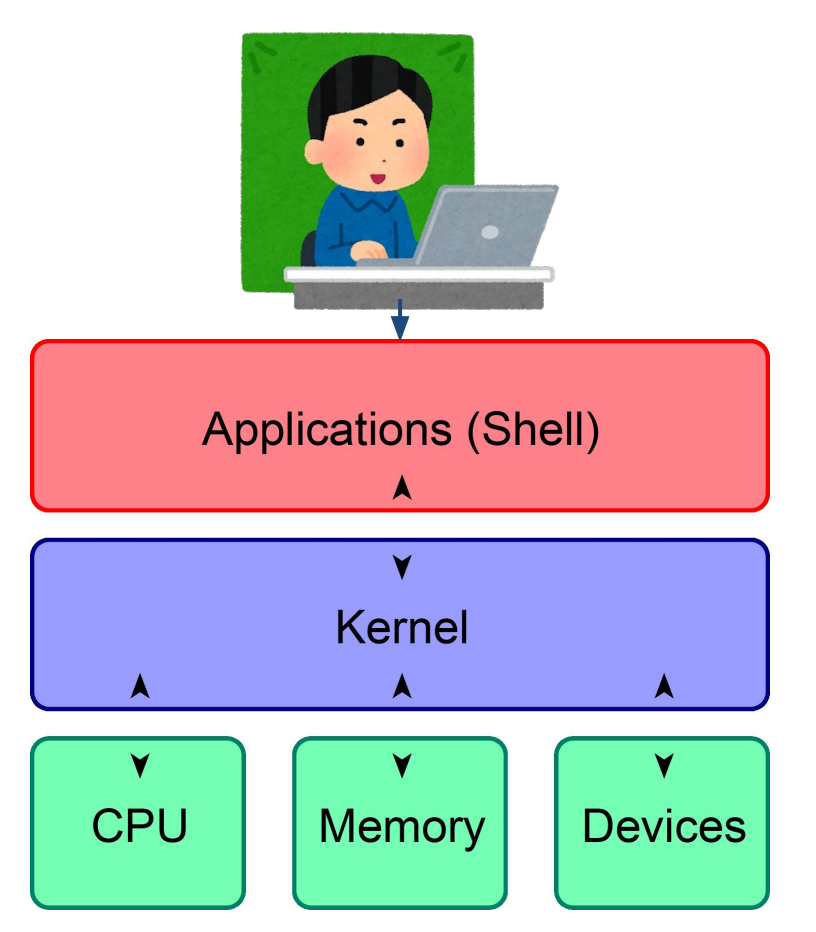

### UNIX Kernel and Shell (2)

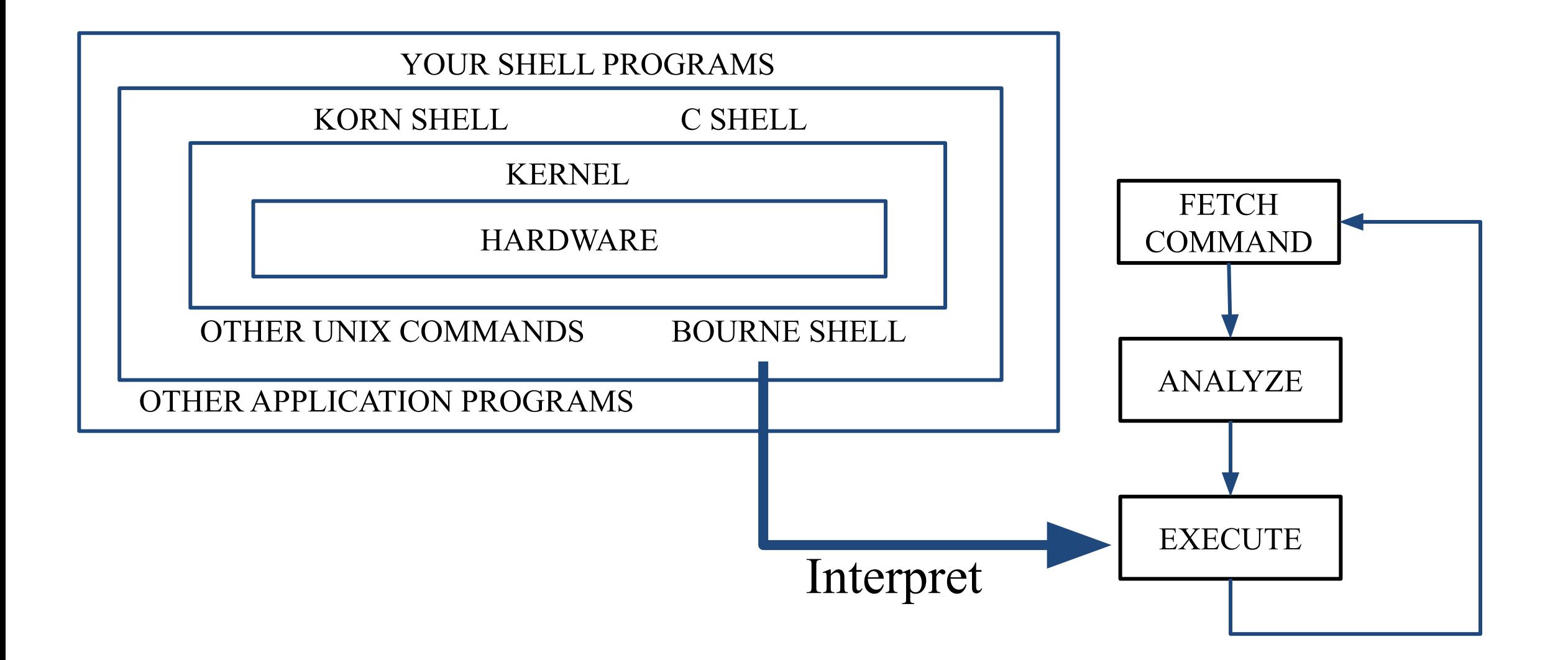

### The UNIX Shells

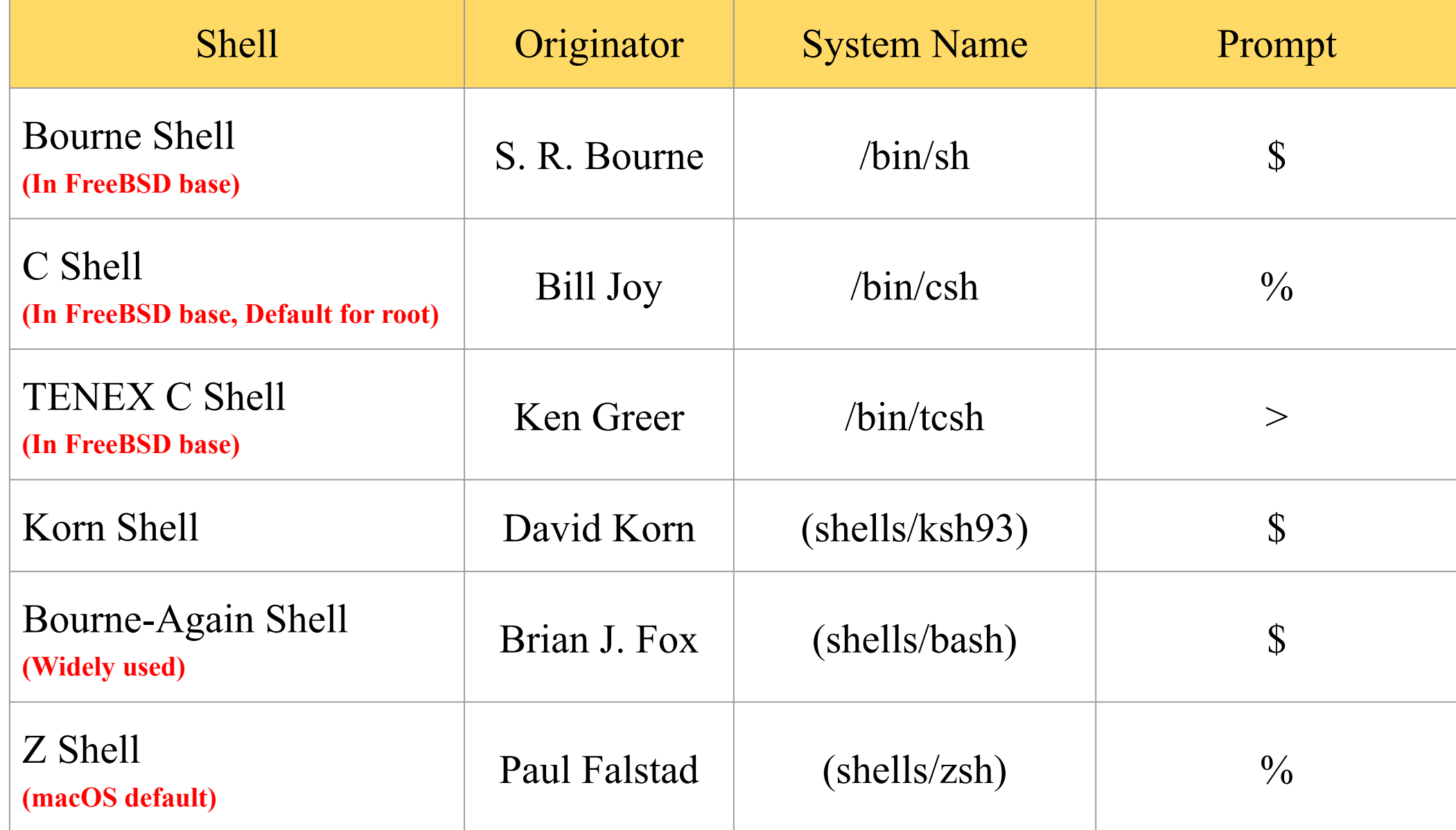

### Windows Shell

- cmd.exe
	- First released in 1987
	- For Windows NT/Windows CE
	- Still used in modern Windows
- PowerShell
	- First released in 2006
	- $\circ$  To provide the same functionality as UNIX shells
	- Also has [Linux](https://docs.microsoft.com/zh-tw/powershell/scripting/install/installing-powershell-core-on-linux?view=powershell-7)/[MacOS](https://docs.microsoft.com/zh-tw/powershell/scripting/install/installing-powershell-core-on-macos?view=powershell-7) releases

### Shell Startup Files

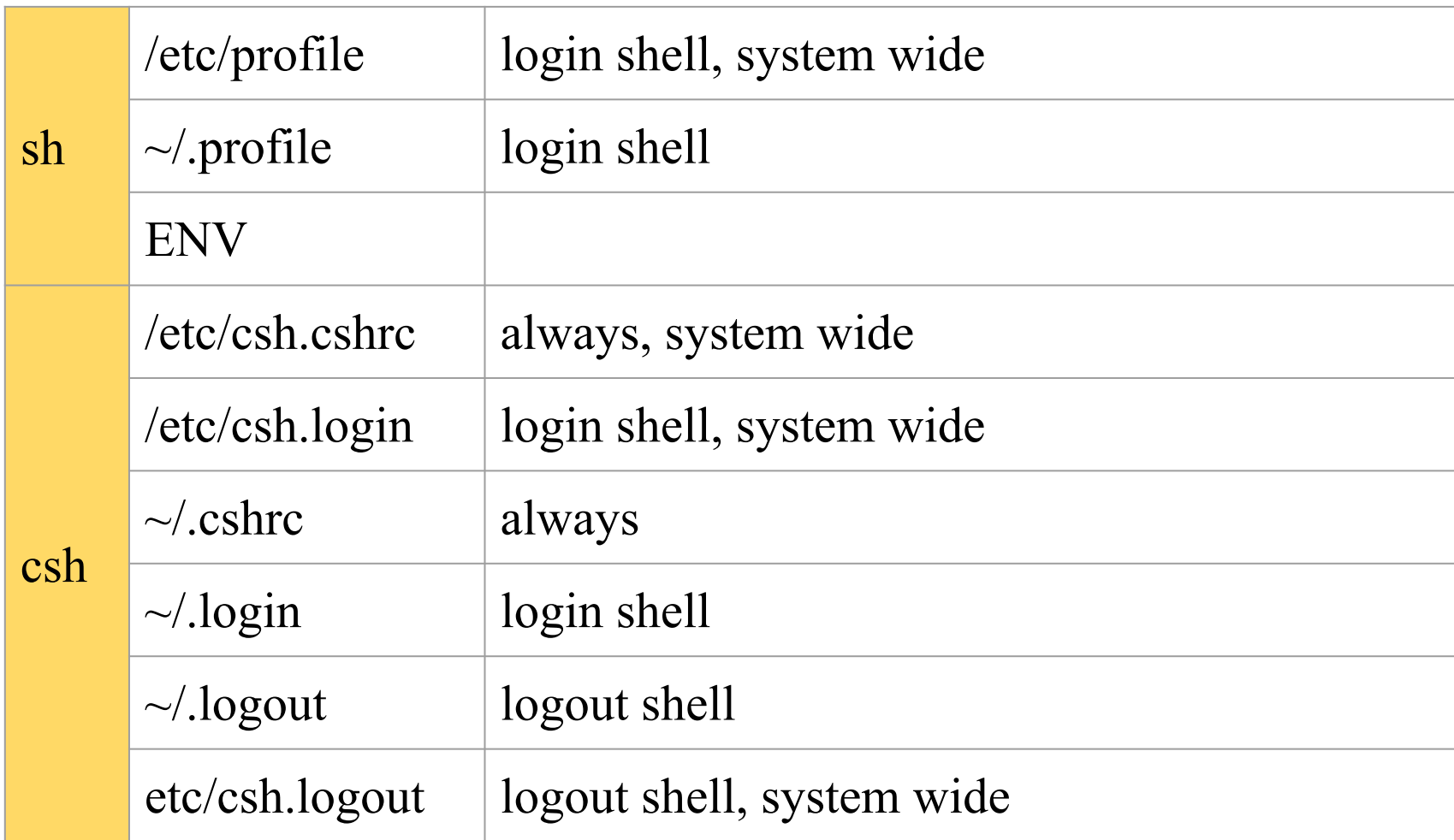

## Shell Startup Files (2)

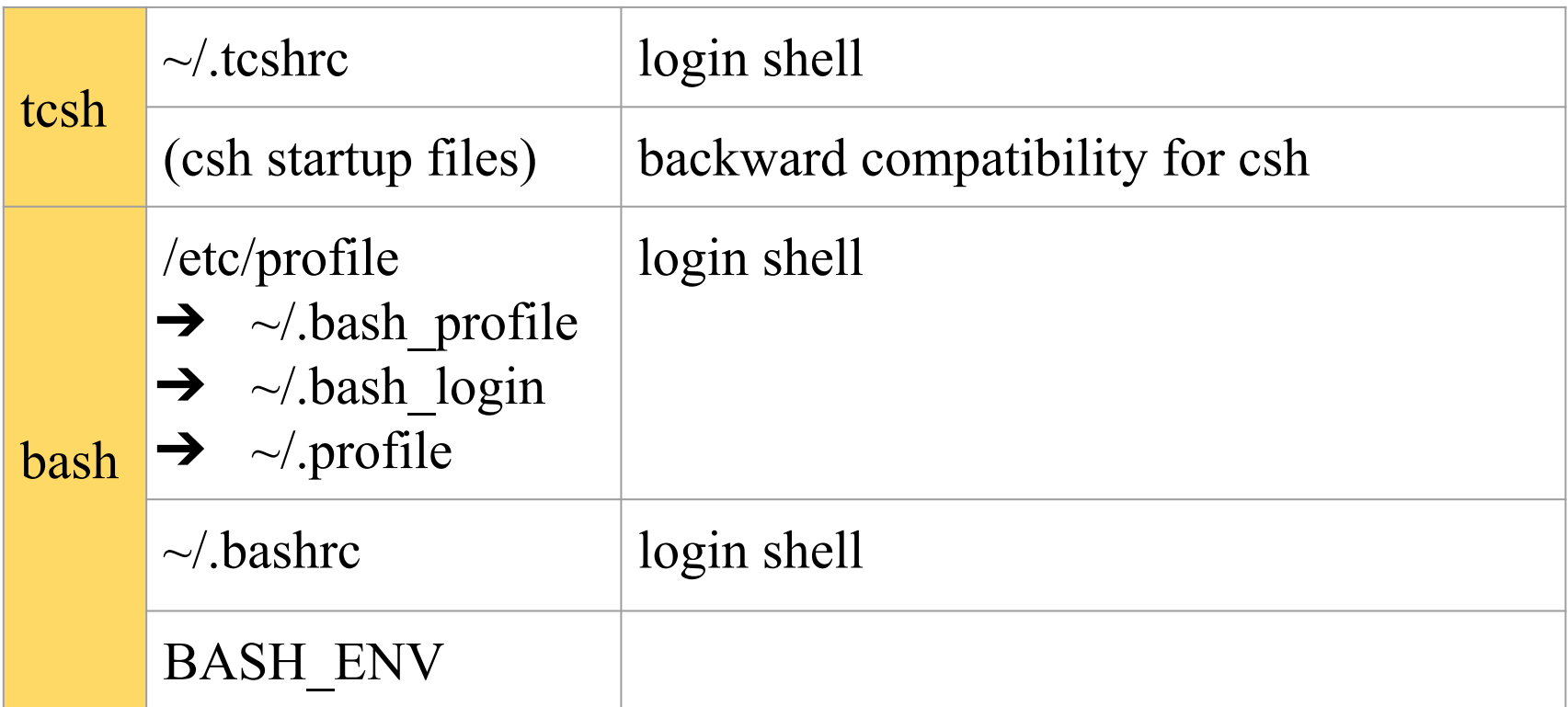

*Bash Startup Files : https://www.gnu.org/software/bash/manual/html\_node/Bash-Startup-Files.html*

### Shell Startup Files (3)

- A sample tcshrc for you to change your prompt
- Simplest install steps
	- Take a look at the content before running it
	- \$ fetch https://ppt.cc/fxYchx -o ~/.tcshrc
	- \$ source ~/.tcshrc

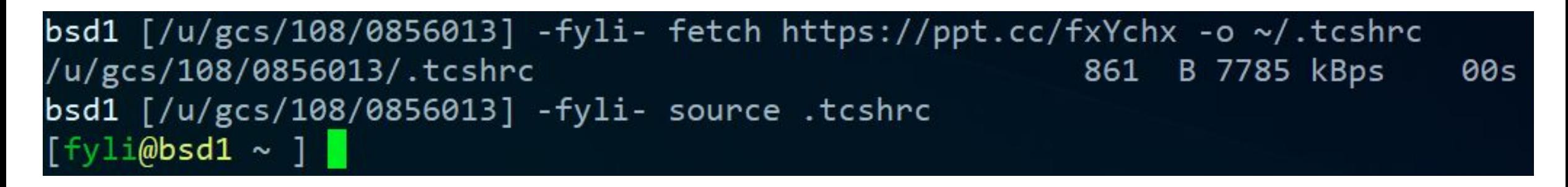

### Shell Environment Variables (1)

- Controlling shell behaviors
	- There are many environment variables that control the shell behavior
- To dump them:

#### \$ env

- To get value:
	- \$ echo \$VARIABLE NAME
	- \$ echo \${VARIABLE\_NAME}
	- \$ echo "\$PATH"

### Shell Environment Variables (2)

● Useful Environment Variables

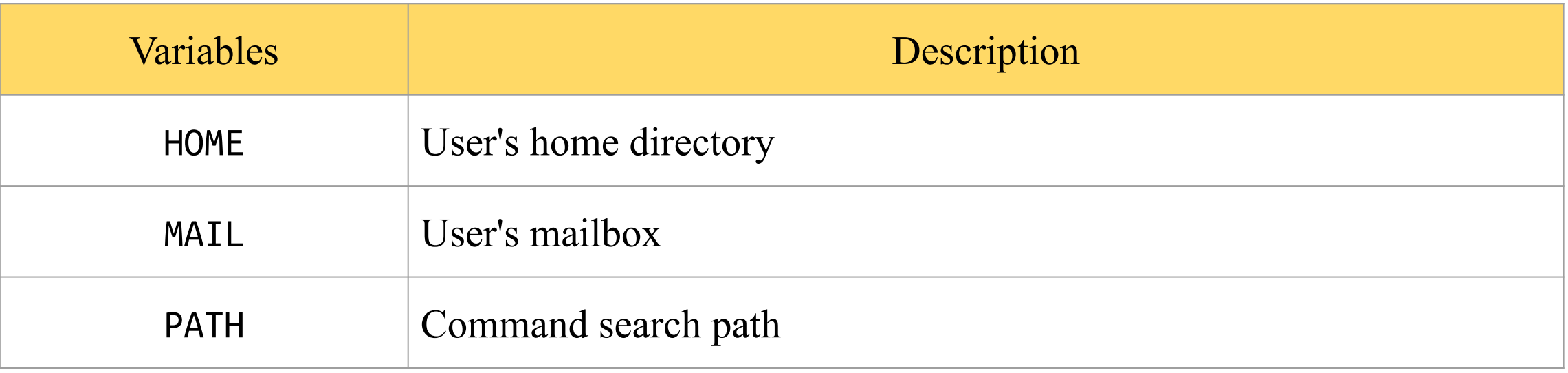

### Variables and Strings Quotes

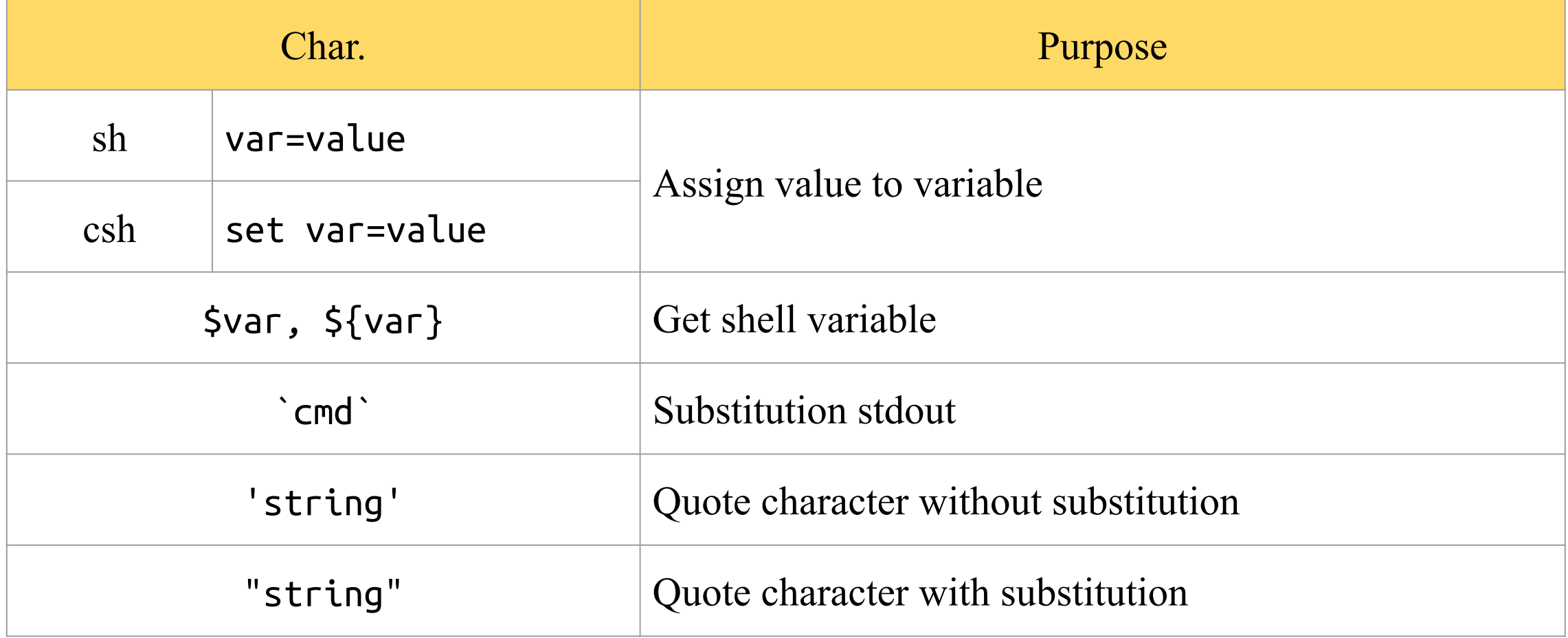

### Variables and Strings Quotes (2)

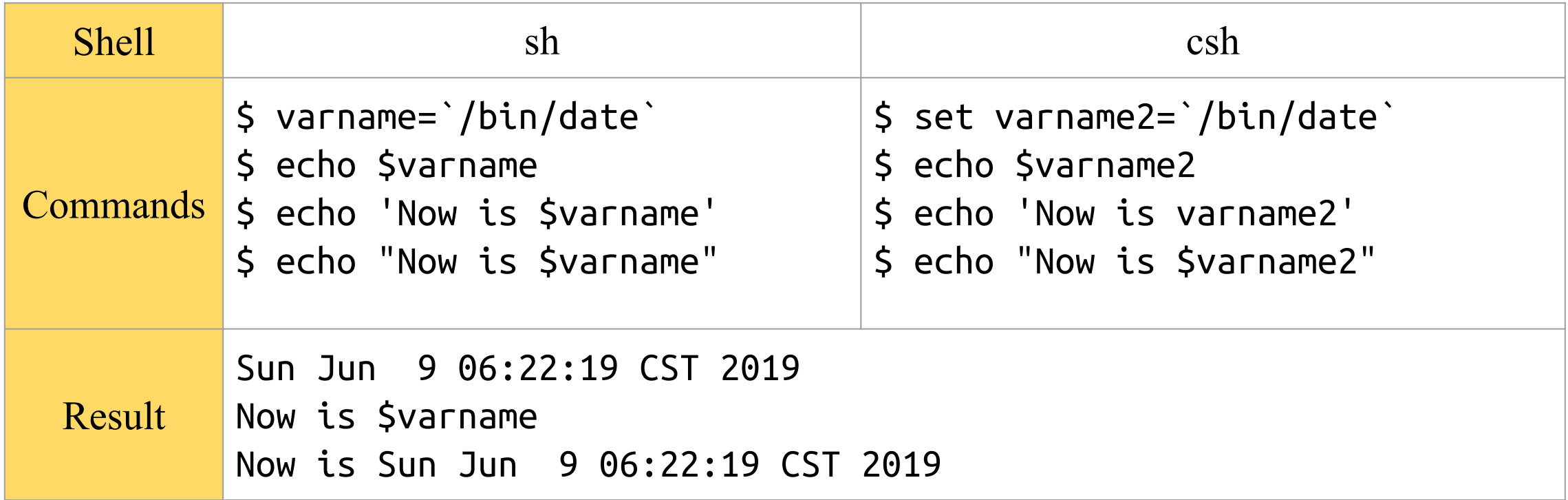

### Global Variables

- Use "env" command to display global variables
- Assignment

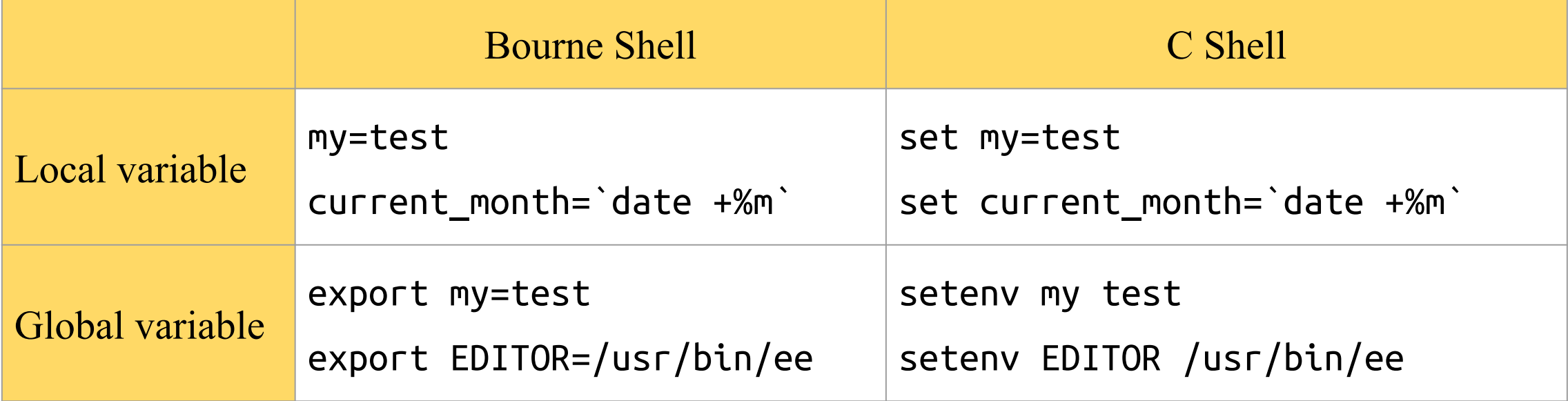

### Shell Special Characters

• Reduce typing as much as possible

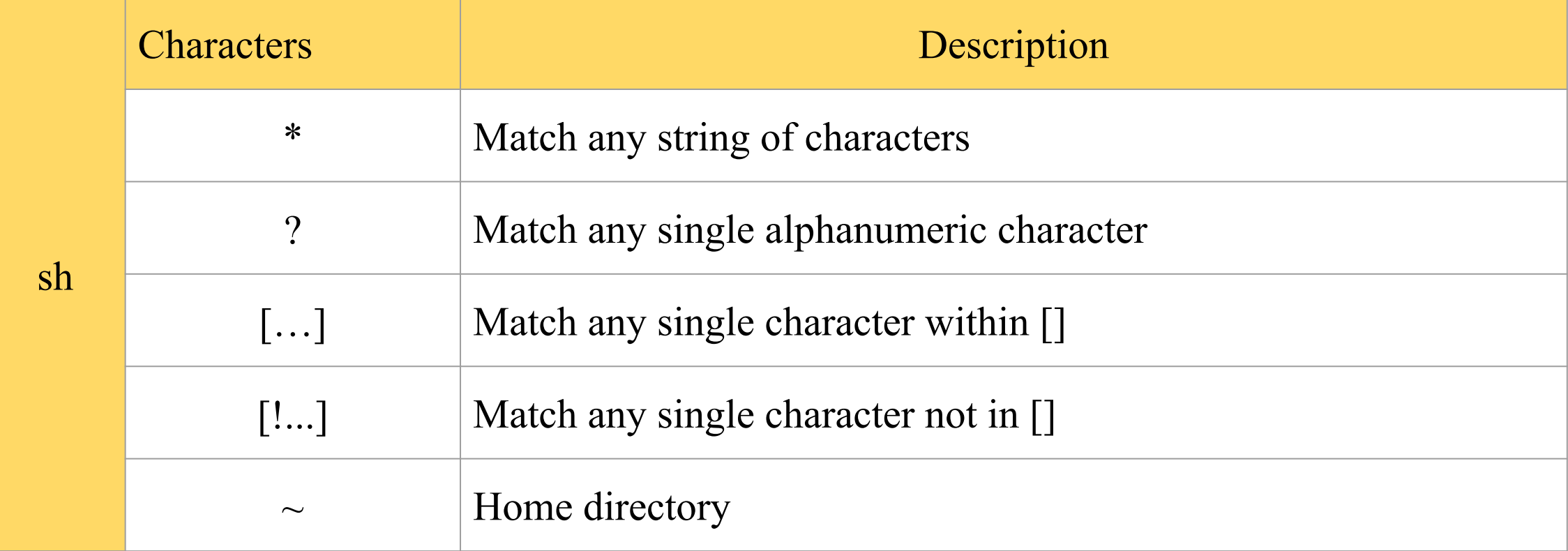

### Shell Special Characters (2)

- Example: There are some files in current directory
	- $\circ$  test1, test2, test3, test4, test-5, testmess

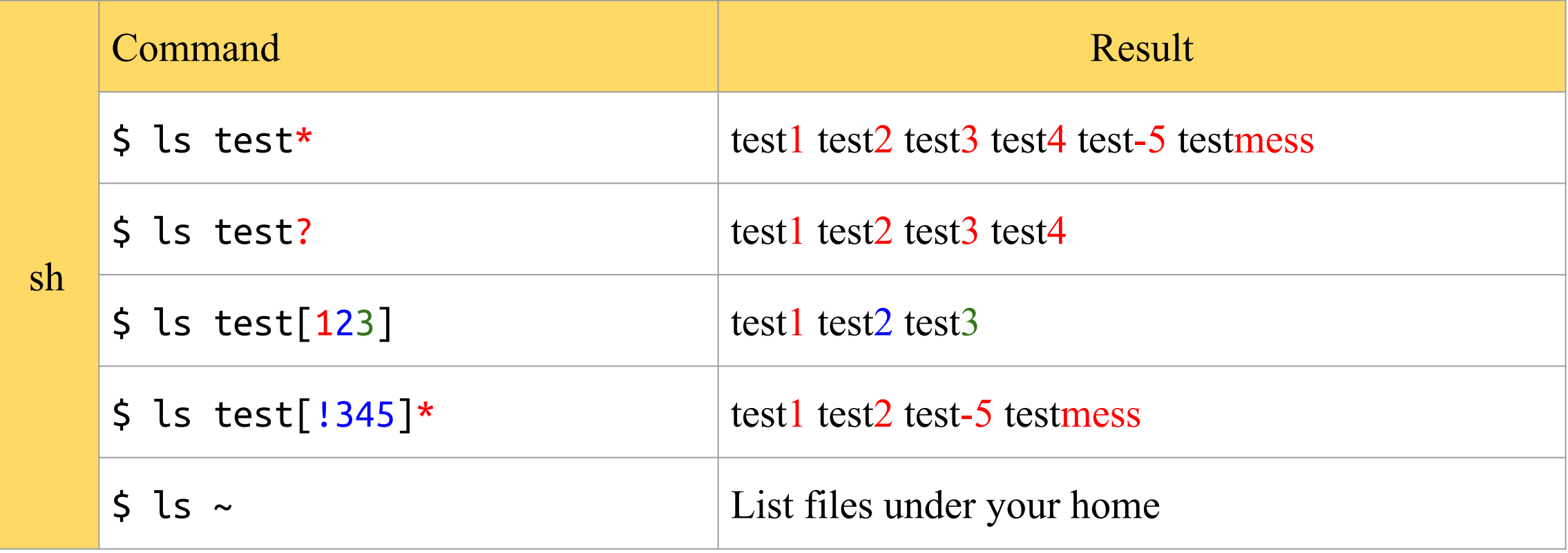

### Shell Special Characters (3)

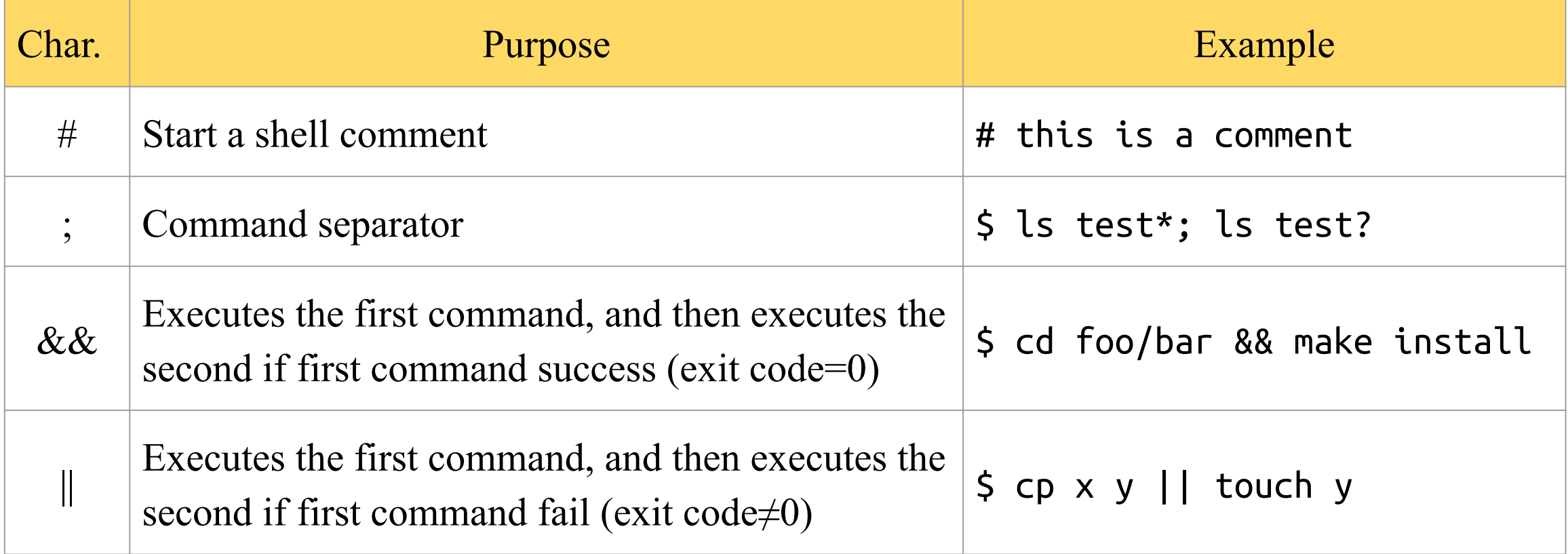

### Shell Special Characters (4)

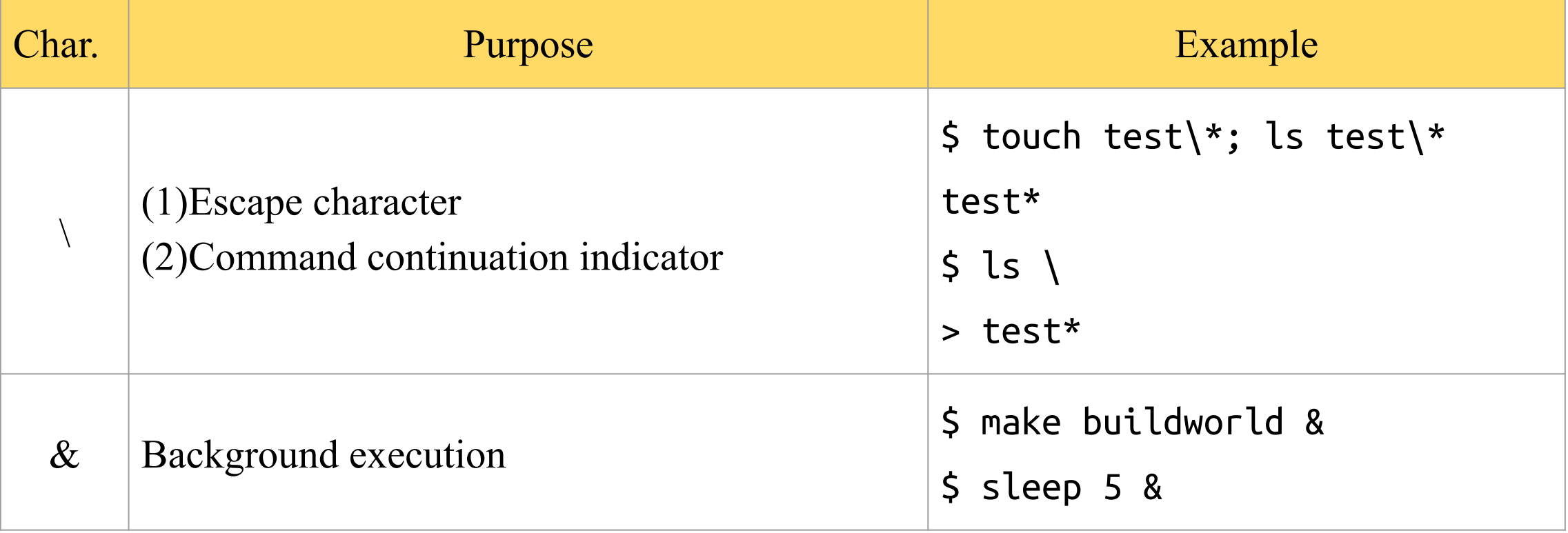

### Common Built-in Commands

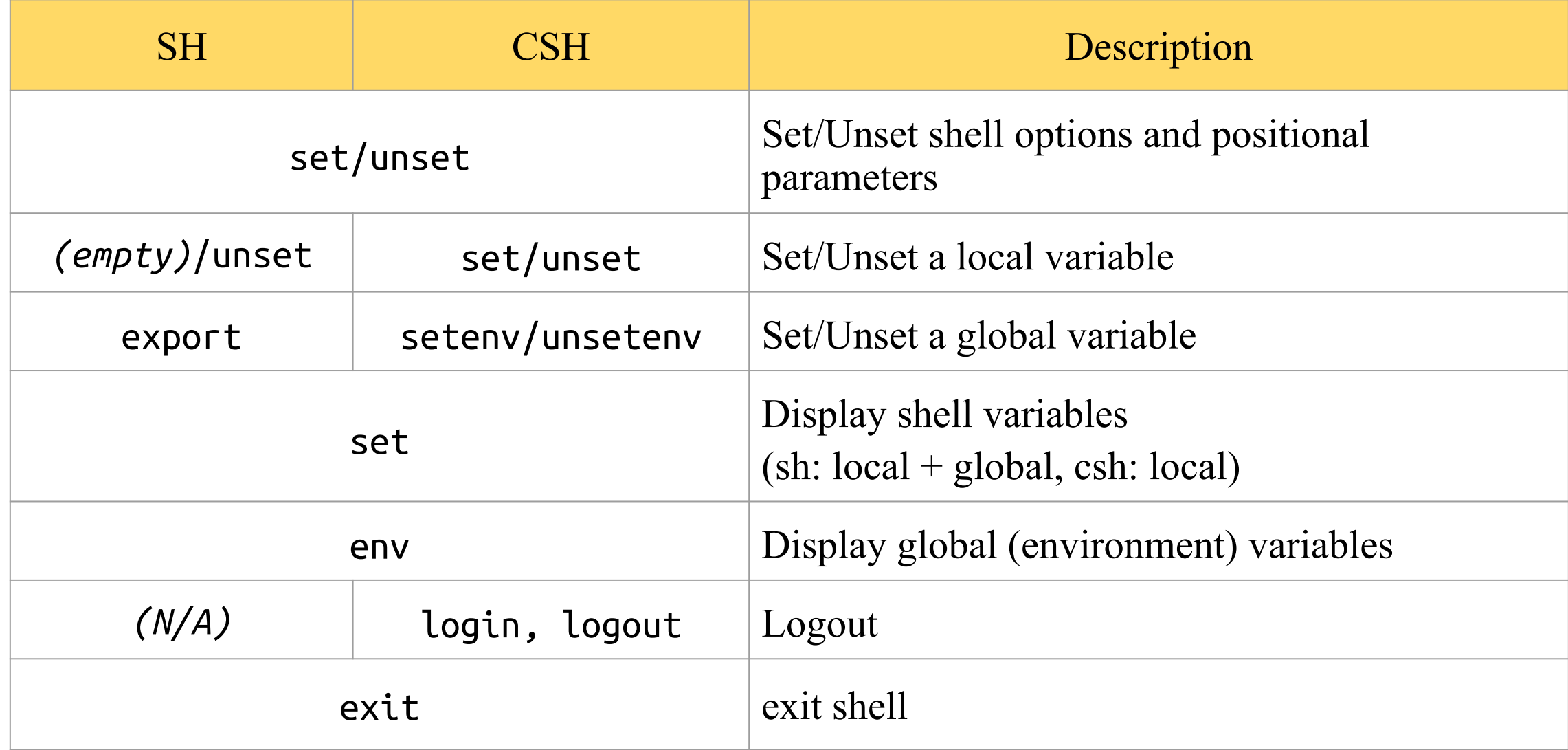

### Common Built-in Commands (2)

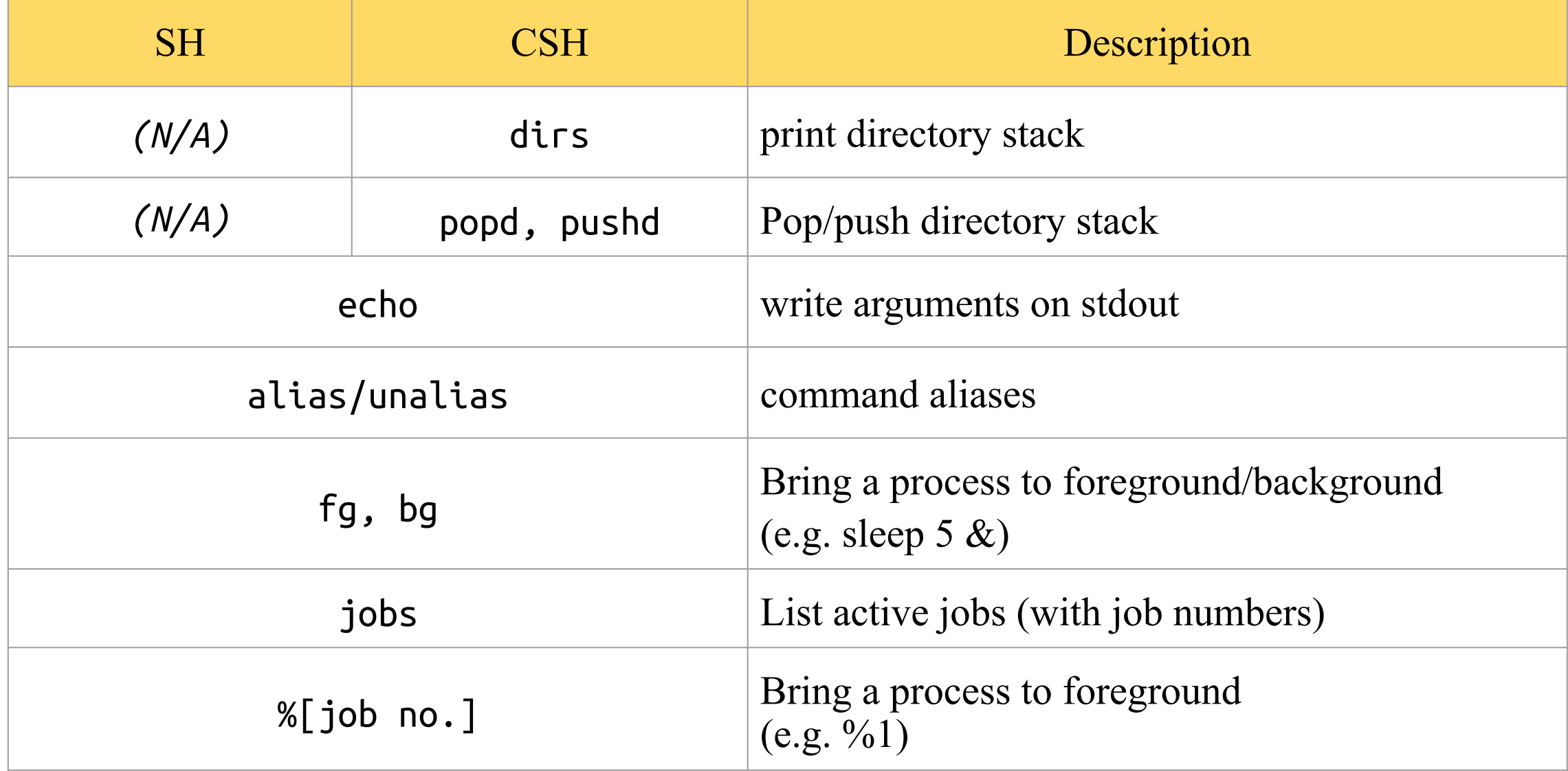

### Built-in Shell Commands (3)

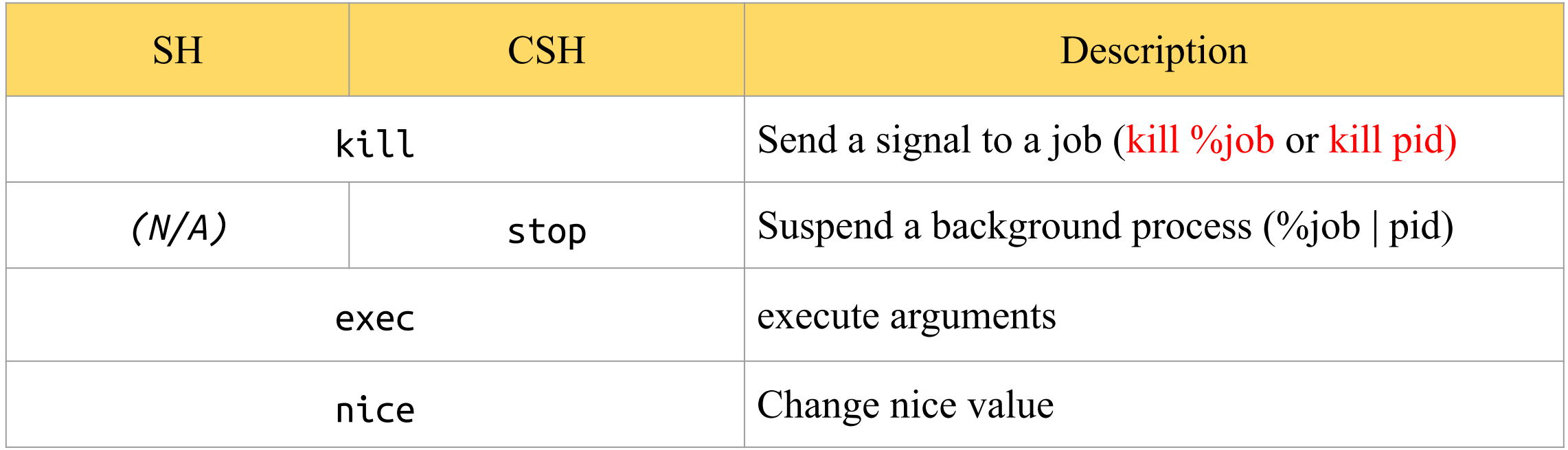

### Built-in Shell Commands (4)

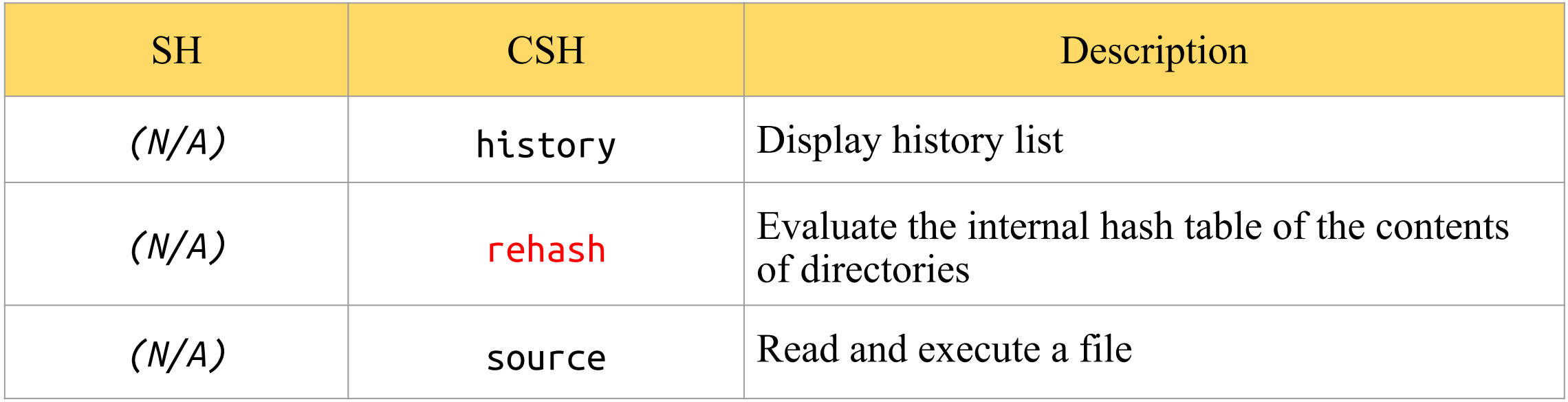

*References:*

- *● <https://it.cs.nycu.edu.tw/unix-basic-commands>*
- *● [http://www.unix.org.ua/orelly/unix/unixnut/ch04\\_06.htm](http://www.unix.org.ua/orelly/unix/unixnut/ch04_06.htm)*
- *● [http://publib.boulder.ibm.com/infocenter/pseries/index.jsp?topic=/com.ibm.aix.doc/aixuser/usrosde](http://publib.boulder.ibm.com/infocenter/pseries/index.jsp?topic=/com.ibm.aix.doc/aixuser/usrosdev/list_c_builtin_cmds.htm) [v/list\\_c\\_builtin\\_cmds.htm](http://publib.boulder.ibm.com/infocenter/pseries/index.jsp?topic=/com.ibm.aix.doc/aixuser/usrosdev/list_c_builtin_cmds.htm)*
- *● <https://www.freebsd.org/cgi/man.cgi?query=tcsh>*
- *● <https://www.freebsd.org/cgi/man.cgi?query=sh>*

### Input/Output Redirection

• There are 3 default file descriptors

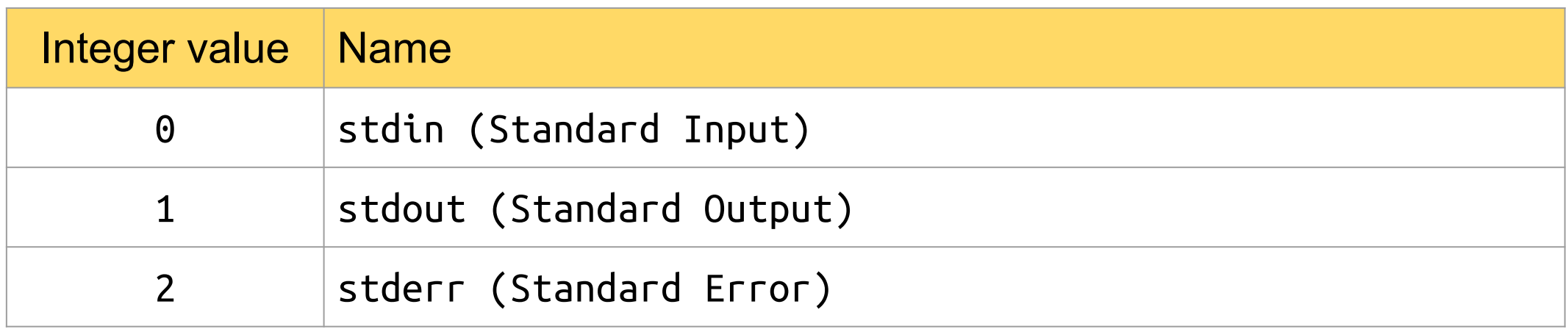

- Using man command to read more information
	- $\circ$  [sh\(1\):](https://www.freebsd.org/cgi/man.cgi?query=sh&sektion=1) Redirection
	- [tcsh\(1\)](https://www.freebsd.org/cgi/man.cgi?query=tcsh&sektion=1): Input/Output

## Input/Output Redirection (2)

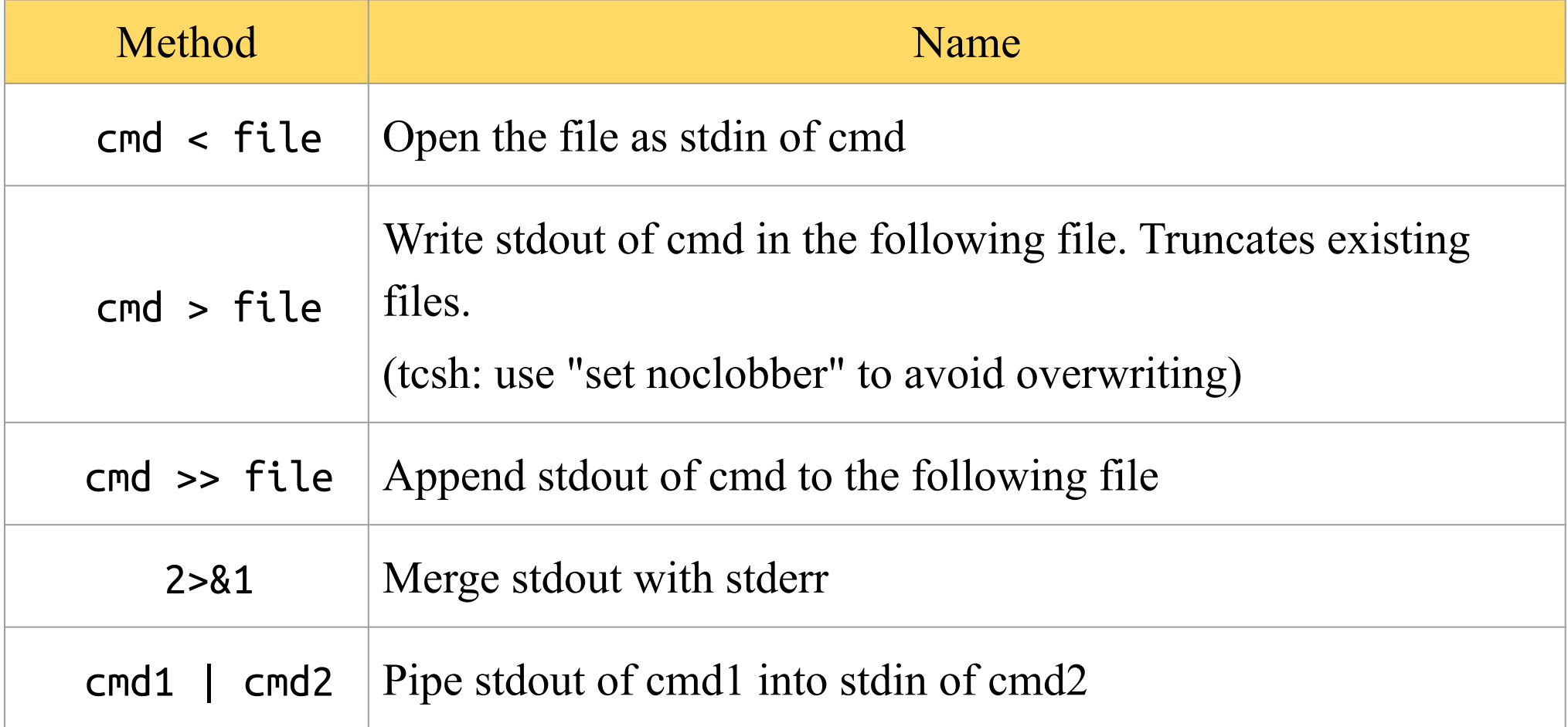

#### File and Directory Related Commands

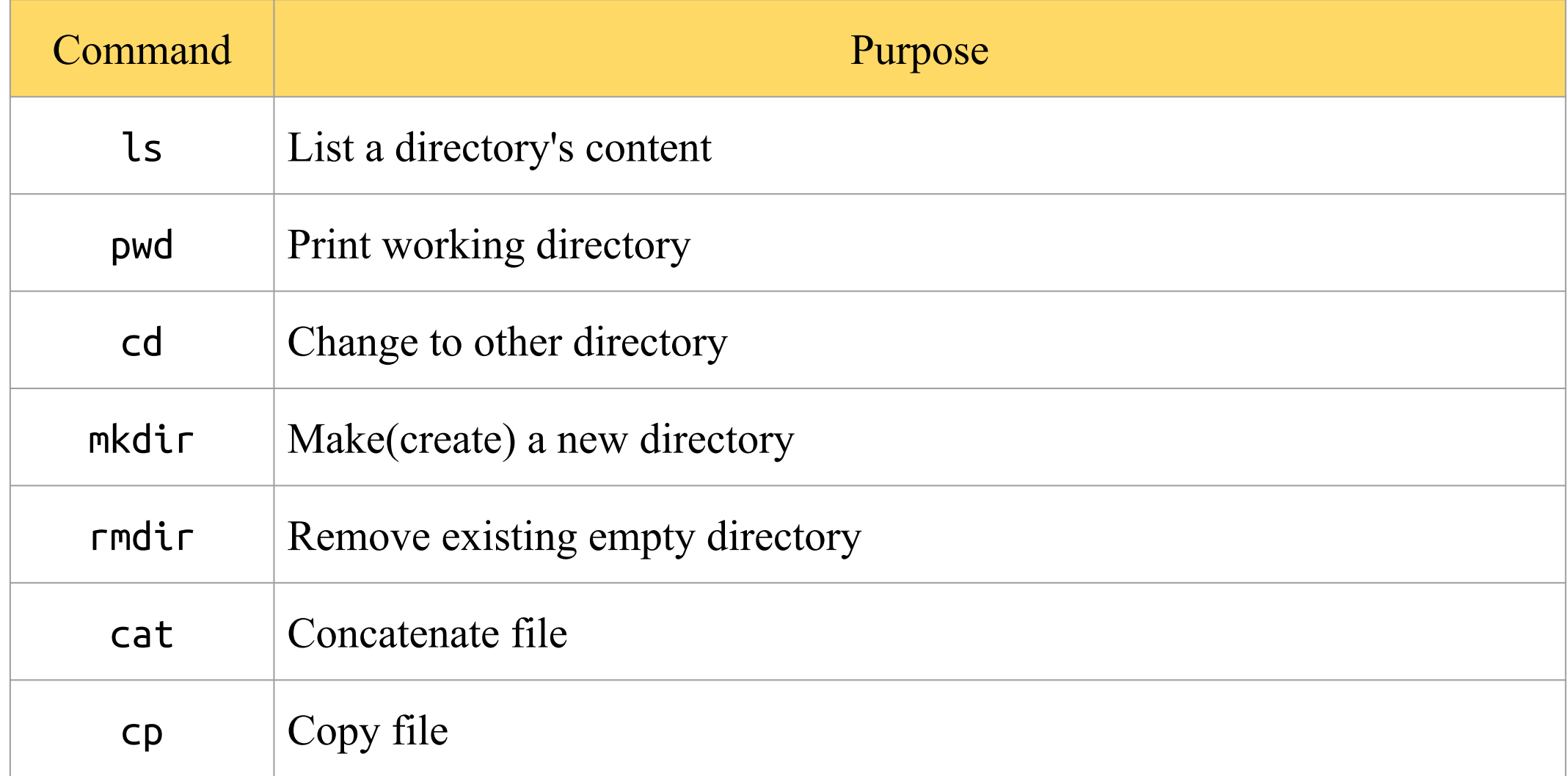

#### File and Directory Related Commands (2)

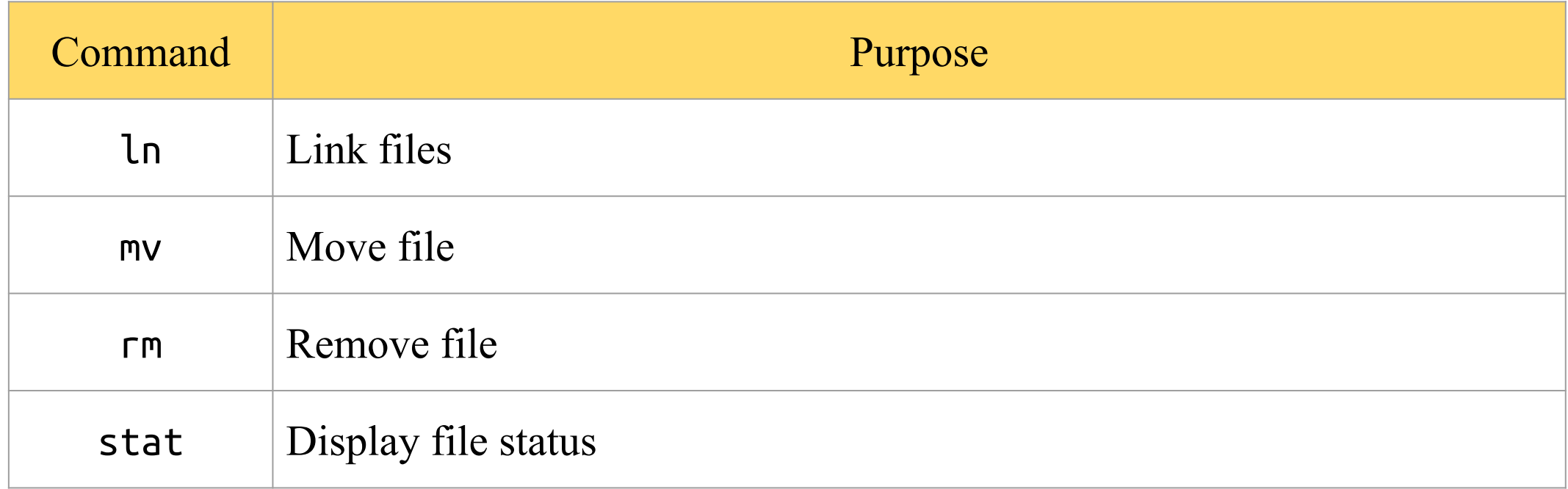

#### Select and File Processing Related Commands

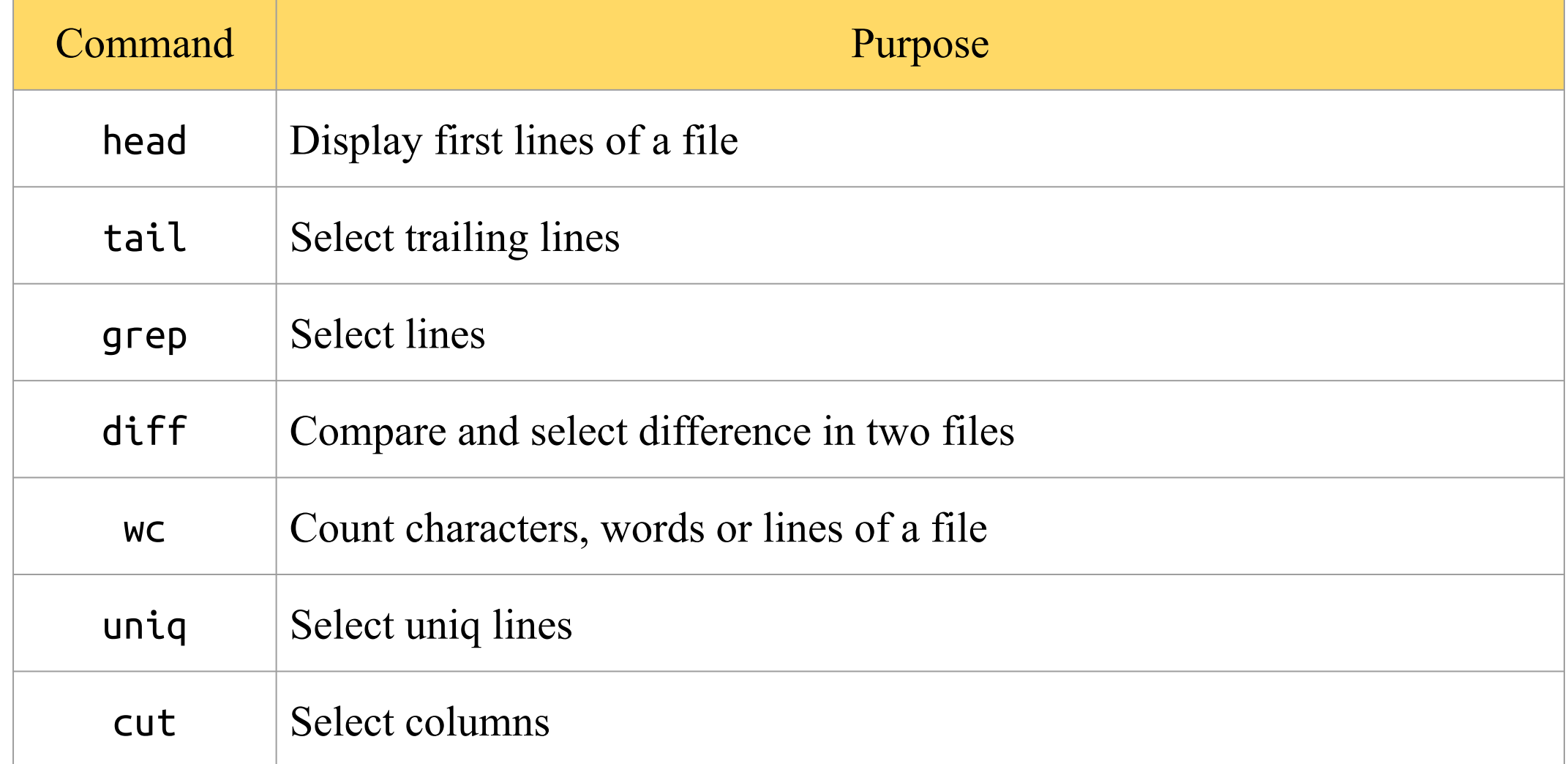

#### Select and File Processing Related Commands (2)

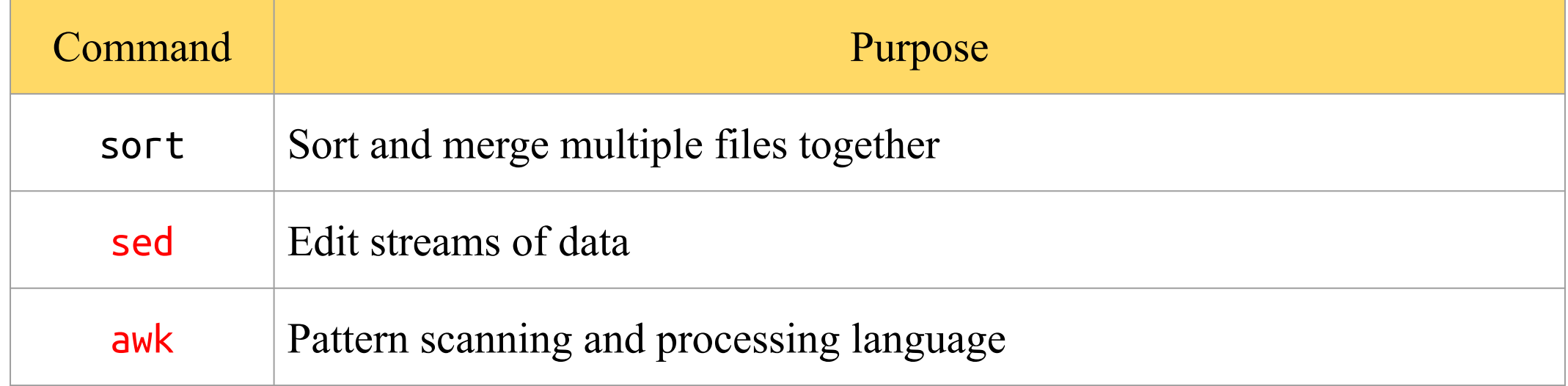

### Select and File Processing Related Commands (3) - Example Usage

- Look first few lines or last few lines
	- \$ head /var/log/message
	- \$ tail /var/log/message
		- $\blacksquare$  -n : specific how many lines
- Find the occurrence of certain pattern in file
	- \$ grep -l lctseng \*
		- Print the filename that has "letseng" as content
	- \$ grep -n lctseng /etc/passwd
		- Print the line number when using grep

### Select and File Processing Related Commands (4) - Example Usage

- List lctseng's id, uid, home, shell in /etc/passwd
	- $\circ$  \$ grep lctseng /etc/passwd | cut -f1,3,6,7 -d:
		- $\blacksquare$  -f1,3,6,7 : fetch 1st,3rd,6th,7th column
		- -d : separation symbol

lctseng:\*:1001:20:Liang-Chi Tseng:/home/lctseng:/bin/tcsh

\$ grep lctseng /etc/passwd | cut -f1,3,6,7 -d: lctseng:1001:/home/lctseng:/bin/tcsh

#### <span id="page-29-0"></span>Select and File Processing Related Commands (5) - Example Usage

- Cut out file permission and file name from Is output
	- $\circ$  \$ ls -l | grep -v ^total | cut -c 1-11,47-
		- $\blacksquare$  -c1-12:1st~12th characters (start from 1, instead of 0)
		- -c47-: characters after 47th character (include 47th)

```
total 12
drwxr-xr-x 4 lctseng staff 512 9 20 16:21 Unix-User-Config/
-rw-r--r-- 1 lctseng staff 274 9 19 16:09 sa.tmp
-rw-r--r-- 1 lctseng staff 0 9 19 16:38 history.txt
5 ls -l | grep -v ^total | cut -c 1-11,47-
drwxr-xr-x Unix-User-Config/
-rw-r--r-- sa.tmp
-rw-r--r-- history.txt
```
### Select and File Processing Related Commands (6) - Example Usage

- Use awk to generate the same behavior of cut
	- \$ ls -l | grep -v ^total | awk '{print \$1 " " \$9}'
		- Result is same as  $P.30$

```
total 12
drwxr-xr-x 4 lctseng staff 512 9 20 16:21 Unix-User-Config/
-rw-r--r-- 1 lctseng staff 274 9 19 16:09 sa.tmp
-rw-r--r-- 1 lctseng staff 0 9 19 16:38 history.txt
\frac{1}{2} S ls -l | grep -v ^total | awk '{print \frac{1}{2} " " \frac{1}{2} " " \frac{1}{2}drwxr-xr-x Unix-User-Config/
-rw-r--r-- sa.tmp
-rw-r--r-- history.txt
```
### Select and File Processing Related Commands (7) - Example Usage

- Use awk to generate the same behavior of cut
	- $\circ$  \$ awk -F: '{print \$1 " " \$6}' /etc/passwd
		- $\blacksquare$  -F : separation symbol

```
lctseng:*:1001:20:Liang-Chi Tseng:/home/lctseng:/bin/tcsh
```

```
\frac{1}{2} awk -F: '{print \frac{1}{2} " " \frac{1}{2} /etc/passwd
lctseng /home/lctseng
```
### Select and File Processing Related Commands (8) - Example Usage

- Options of "sort" command
	- -r : reverse
	- -u : unique keys
	- -n : numeric keys sorting
		- Default: string sorting,  $14 > 123$
	- $\circ$  -k : specific columns to sort with
	- -t : field separator

#### Select and File Processing Related Commands (9) - Example Usage

- List directory contents and sort by file size decreasingly
	- \$ ls -al | sort -n -k 5,5 -r
		- $\blacksquare$  -k : specific columns to sort with

■ -r : reverse

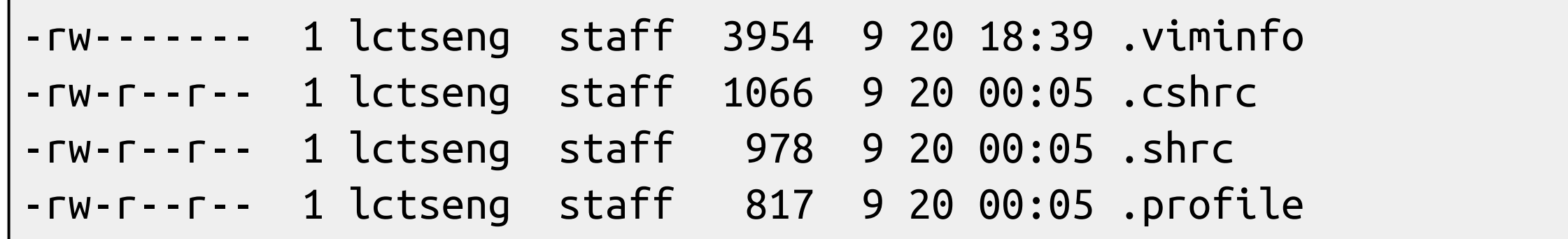

### Select and File Processing Related Commands (10) - Example Usage

- Sort contents of /etc/passwd by username and remove annotations
	- $\circ$  \$ sort -t: -k 1,1 /etc/passwd | grep -v ^#
		- -t : field separator
		- $\blacksquare$  -k : specific columns to sort with

games:\*:7:13:Games pseudo-user:/usr/games:/usr/sbin/nologin git\_daemon:\*:964:964:git daemon:/nonexistent:/usr/sbin/nologin hast:\*:845:845:HAST unprivileged user:/var/empty:/usr/sbin/nologin kmem:\*:5:65533:KMem Sandbox:/:/usr/sbin/nologin lctseng:\*:1001:20:Liang-Chi Tseng:/home/lctseng:/bin/tcsh

### Select and File Processing Related Commands (11) - Example Usage

- List records in /etc/hosts sorted by IPv4 address
	- \$ sort -t. -n -k 1,1 -k 2,2 -k 3,3 -k 4,4 '/etc/hosts' | grep -v ^#
		- -n : numeric keys sorting
- Before sorting

```
# In the presence of the domain name service or NIS, this file may
# not be consulted at all; see /etc/nsswitch.conf for the
# resolution order.
#
```

```
::1 localhost localhost.my.domain
127.0.0.1 localhost localhost.my.domain
140.113.17.26 nctucs.tw
64.233.187.95 www.googleapis.com googleapis.l.google.com
```
### Select and File Processing Related Commands (12) - Example Usage

- List records in /etc/hosts sorted by IPv4 address
	- \$ sort -t. -n -k 1,1 -k 2,2 -k 3,3 -k 4,4 '/etc/hosts' | grep -v ^#
		- -n : numeric keys sorting
- After sorting

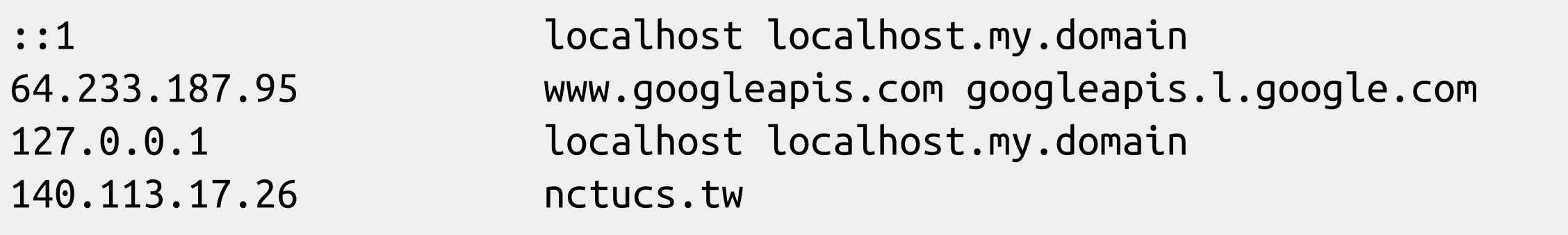

### Select and File Processing Related Commands (13) - Example Usage

- Translate characters
	- \$ echo "Hello World" | tr "a-z" "A-Z"
		- Change all alphabet to uppercase

\$ echo "Hello World" | tr "a-z" "A-Z" HELLO WORLD

- $\circ$  \$ tr -d "\t" < file1
	- Delete TAB in file1
- \$ tr -s " " " " < file1
	- Delete multiple space in file1

### Select and File Processing Related Commands (14) - Example Usage

- Translate characters
	- \$ grep lctseng /etc/passwd | tr ":" "\n"
		- Change all ":" to " $\ln$ "

```
$ grep lctseng /etc/passwd | tr ":" "\n"
lctseng
*
1001
20
Liang-Chi Tseng
/home/lctseng
/bin/tcsh
```
### xargs Command

- $xargs$  construct argument list(s) and execute utility
	- -n number
	- -I replstr (every)
	- -J replstr (first )
	- -s size
	- ...

### xargs Command (2)

```
% ls
2.sh 3.csh 4.csh 4.sh bsd1.ping 
testin
% ls | xargs echo
2.sh 3.csh 4.csh 4.sh bsd1.ping testin
% ls | xargs -n1 echo
2.sh
3.csh
4.csh
4.sh
bsd1.ping
testin
```
### xargs Command (3)

% ls | xargs -I % -n1 echo % here % 2.sh here 2.sh 3.csh here 3.csh 4.csh here 4.csh 4.sh here 4.sh

bsd1.ping here bsd1.ping testin here testin

### xargs Command (4)

% ls | xargs -J % -n1 echo % here % 2.sh here % 3.csh here % 4.csh here % 4.sh here % bsd1.ping here % testin here %

### xargs Command (5)

• Example : ping all hosts in file

```
$ cat host
www.google.com
bsd1.cs.nctu.edu.tw
linux3.cs.nctu.edu.tw
cs.nctu.edu.tw
```
\$ cat host | xargs -n1 ping -c 1 | grep "bytes from" 64 bytes from 64.233.188.103: icmp\_seq=0 ttl=47 time=6.944 ms 64 bytes from 140.113.235.135: icmp\_seq=0 ttl=57 time=1.451 ms 64 bytes from 140.113.235.153: icmp\_seq=0 ttl=57 time=1.612 ms 64 bytes from 140.113.235.47: icmp\_seq=0 ttl=57 time=1.856 ms

## The Unix Philosophy

- [https://en.wikipedia.org/wiki/Unix\\_philosophy](https://en.wikipedia.org/wiki/Unix_philosophy)
- Lots of little tools, each good at one thing ○ Use them together to achieve your goal
- Try other shells (install from package/ports)
	- zsh
		- Oh-my-zsh: <https://github.com/robbyrussell/oh-my-zsh>
	- $\circ$  fish

### ShellCheck

- Finds bugs in your shell scripts
- <https://www.shellcheck.net/>
- devel/hs-ShellCheck
- pkg install hs-ShellCheck

# Appendix

#### Command History in (t)csh

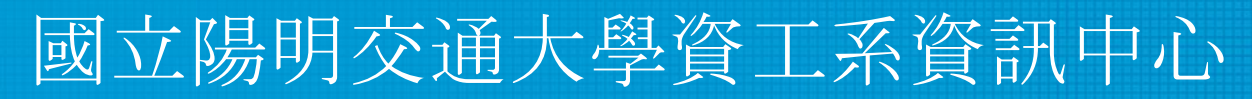

Computer Center, Department of Computer Science, NYCU

## Command History in (t)csh

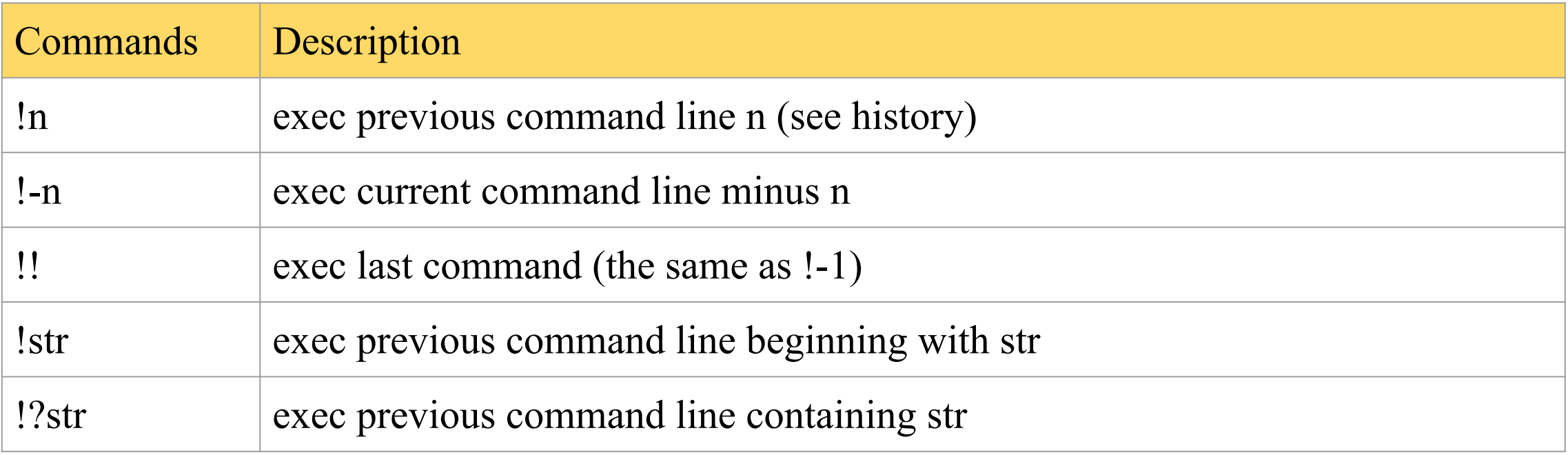

```
% history
```
- 10 8:31 cp ypwhich.1 ypwhich.1.old
- 11 8:31 vi ypwhich.1
- 12 8:32 diff ypwhich.1.old ypwhich.1

```
13 8:32 history
```

```
% !?old
```
## Command History in (t)csh (2)

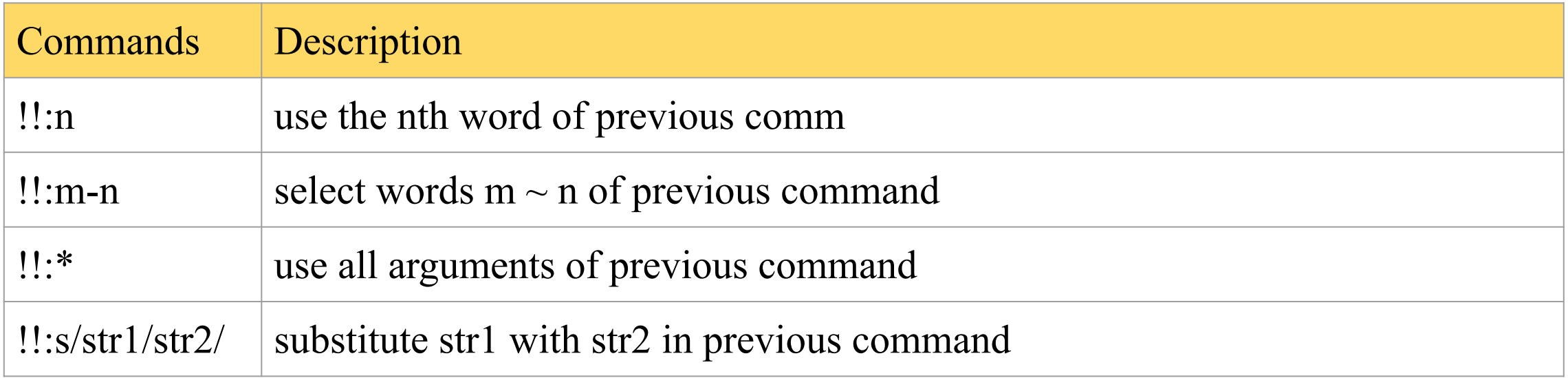

% history 15 8:35 cd /etc 16 8:35 ls HOSTS FSTAB 17 8:35 history % cat !-2:\*:s/HOSTS/hosts/:s/FSTAB/fstab  $\rightarrow$  cat hosts fstab

• [tcsh\(1\)](https://www.freebsd.org/cgi/man.cgi?query=tcsh&sektion=1): History Substitution